## Einbetten von touren auf eigenen webseiten:

Die Ostfriesland Tourismus GmbH bietet mit dem Tourenportal "Grenzenlos Aktiv" die Möglichkeit Inhalte auf den eigenen Webseiten darzustellen. So kann Ihrem Gast direkt auf ihrer Homepage gezeigt werden, welche Touren direkt vor der Haustüre liegen.

Schritt 1: Aufrufen des Tourenportals unter [https://www.grenzenlos-aktiv.de](https://www.grenzenlos-aktiv.de/)

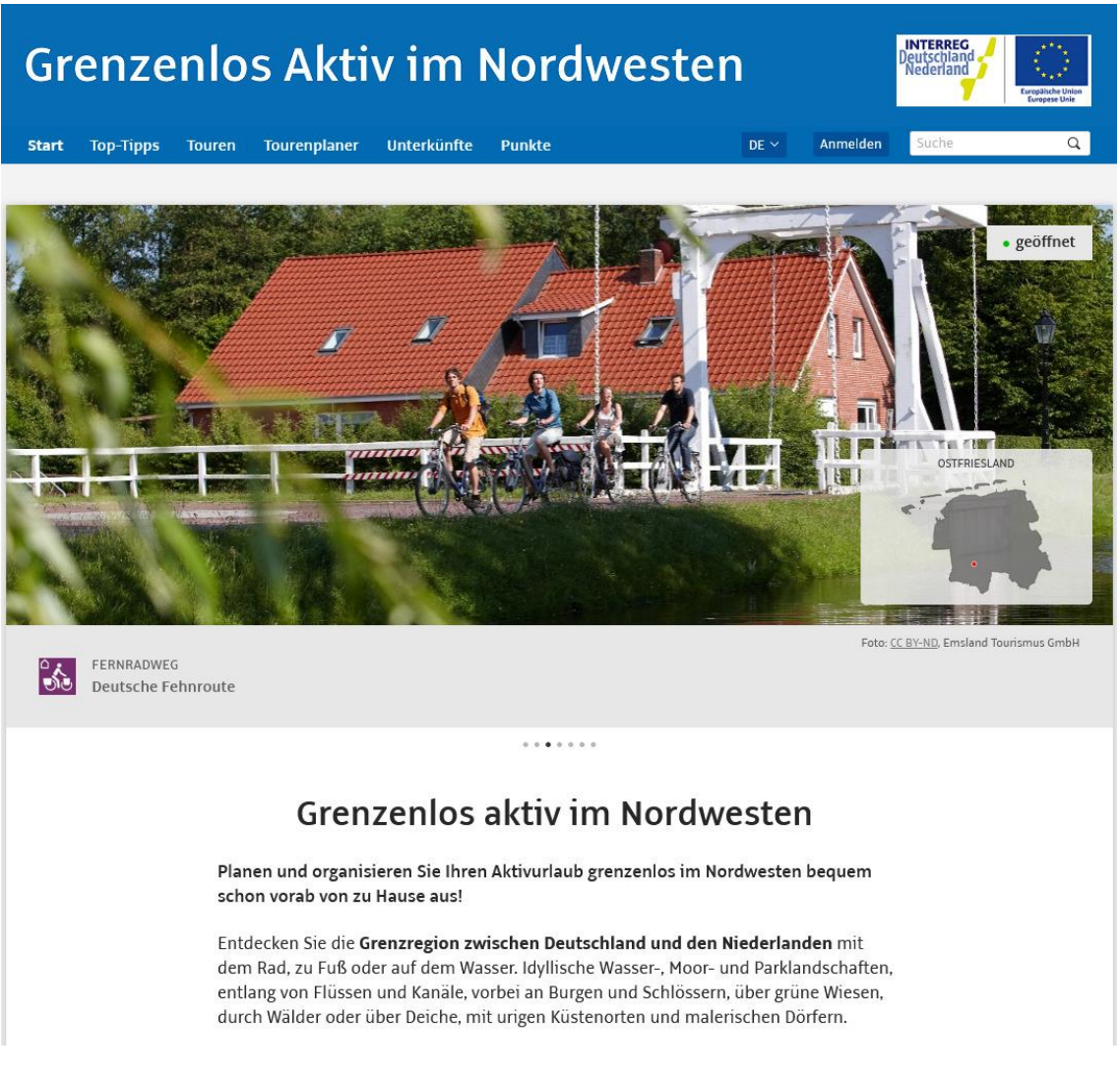

Grundsätzlich können Sie den Gast immer auf das Portal leiten, da er sich hier selbstständig Touren mit dem Tourenplaner zusammenstellen könnte, oder aber unter Touren alle empfohlenen Rad- und Wandertouren anschauen kann. Zu dem Portal gibt es auch eine kostenlose mobile App im Google Play oder Apple Store "Ostfriesland: Grenzenlos Aktiv".

Schritt 2: Auswahl der passenden Inhalte für die eigene Webseite

Sie können unter Touren nach entsprechenden Routen filtern.

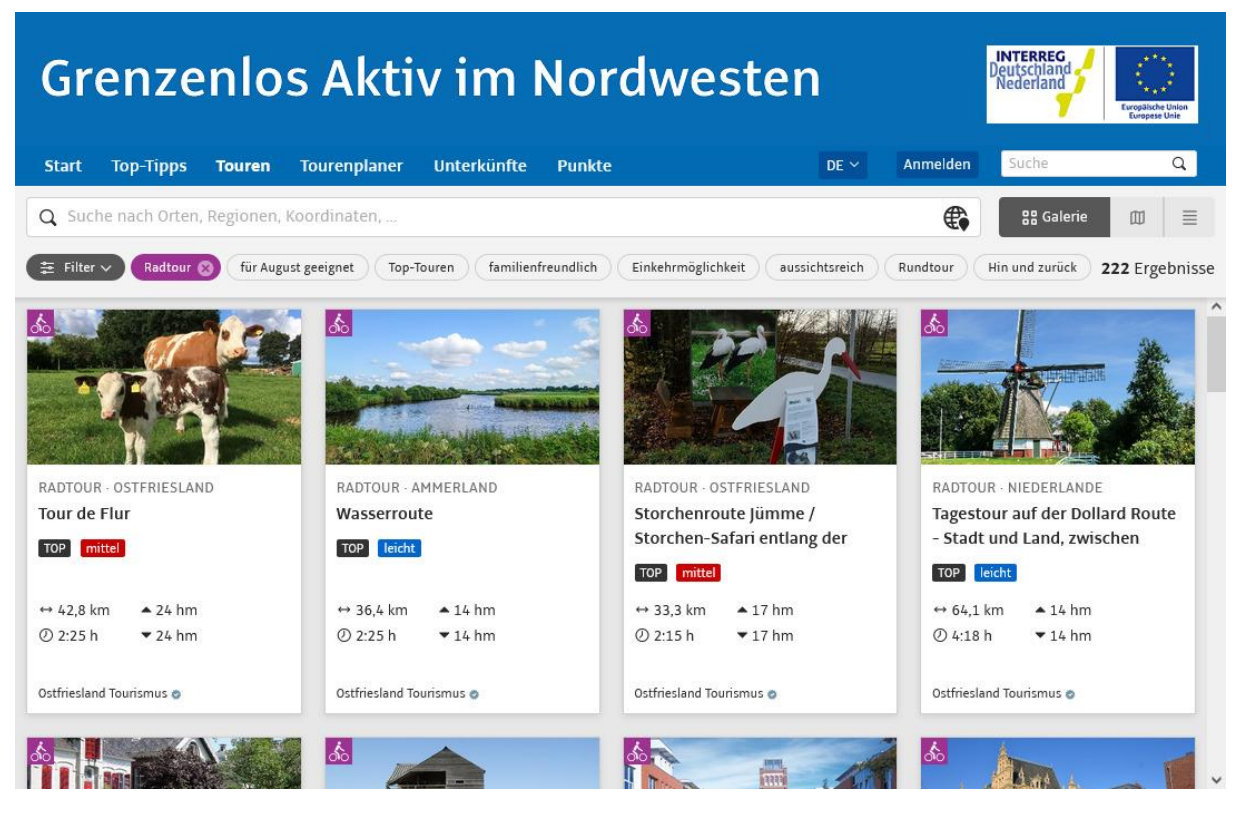

Nach Auswahl der Tour gelangen Sie auf die Detailansicht mit weiteren Informationen.

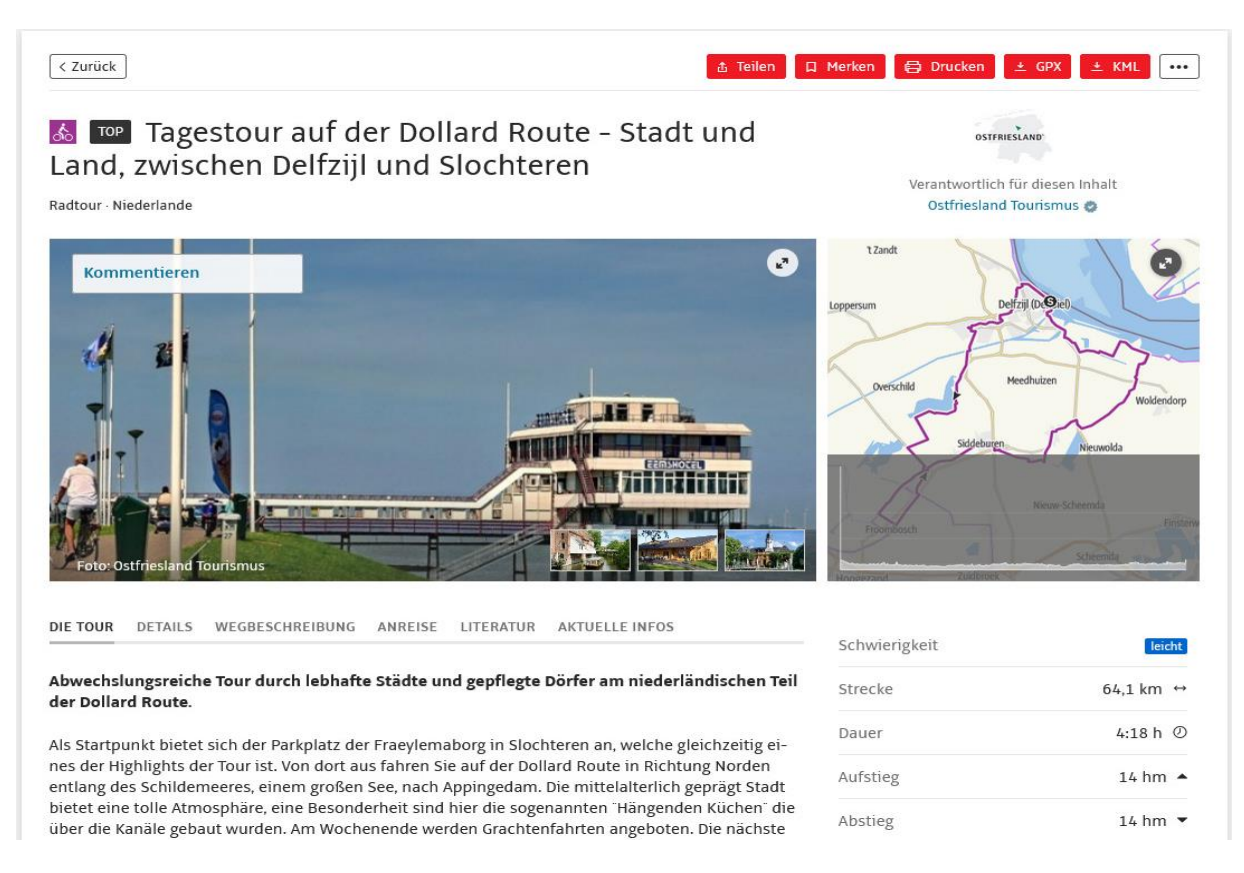

## Schritt 3: Tour einbetten

Hinter dem Menü [...] in der oberen rechten Leiste befindet sich die "Einbetten" Funktion.

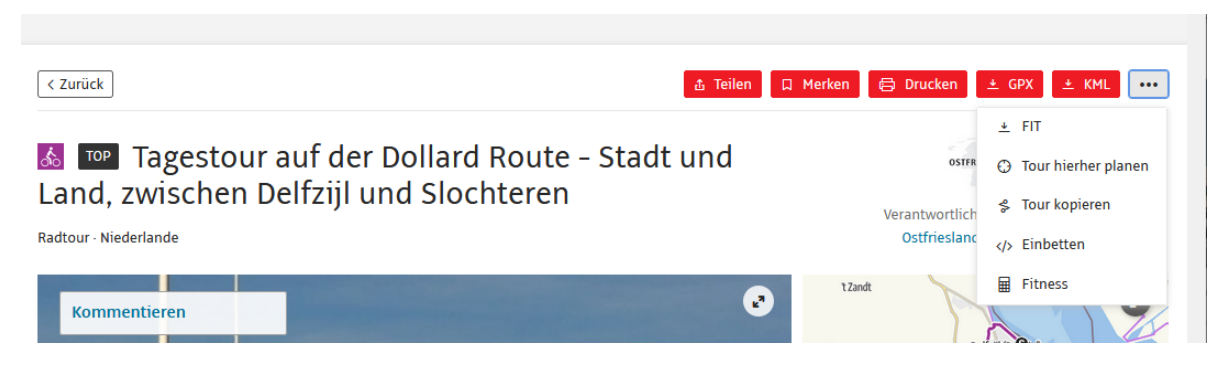

Im anschließenden Dialogfeld können Sie noch ein paar Anpassungen wie die Größe (mit Kartenansicht oder ohne) sowie die Einheitenangaben anpassen. Mit dem Akzeptieren der Geschäftsbedingungen erhalten Sie eine Code Zeile, die Sie einfach in HTML an der passenden Stelle in Ihre Webseite integrieren können.

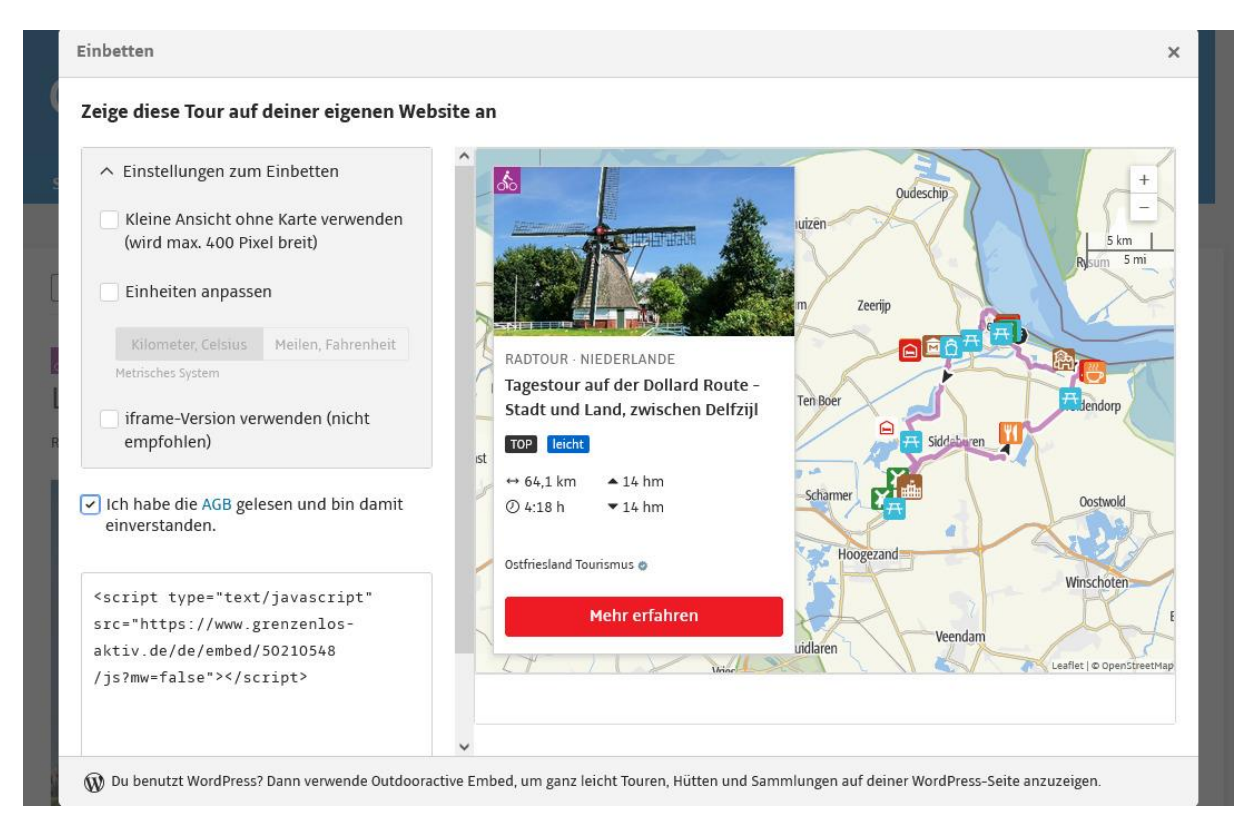

## Eine Video Anleitung findet sich auch auf der Webseite des Dienstleisters outdooractive.com unter:

[https://www.outdooractive.com/de/knowledgepage/inhalte-auf-blogs-und](https://www.outdooractive.com/de/knowledgepage/inhalte-auf-blogs-und-websites-einbetten/40825148/)[websites-einbetten/40825148/](https://www.outdooractive.com/de/knowledgepage/inhalte-auf-blogs-und-websites-einbetten/40825148/)

Sofern Ihre Webseite mit dem Content Management System / Redaktionssystem Wordpress betrieben wird, haben Sie auch die Option ein entsprechendes Plug-In "Outdooractive embed" einzusetzen.

<https://wordpress.org/plugins/outdooractive-embed/>

Dazu können Sie einfach im Anschluss nur die Internet Adresse der entsprechenden Tour auf [www.grenzenlos-aktiv.de](http://www.grenzenlos-aktiv.de/) einsetzen.

Optional: Verlinken auf bestimmte Inhalte

Sie können den Gast auch direkt auf eine Auswahl an Touren verweisen, beispielsweise alle Radtouren in einem Ort, oder alle Touren im Umkreis ihres Standortes.

Variante 1: Alle Touren in einem Landkreis (hier: Landkreis Leer)

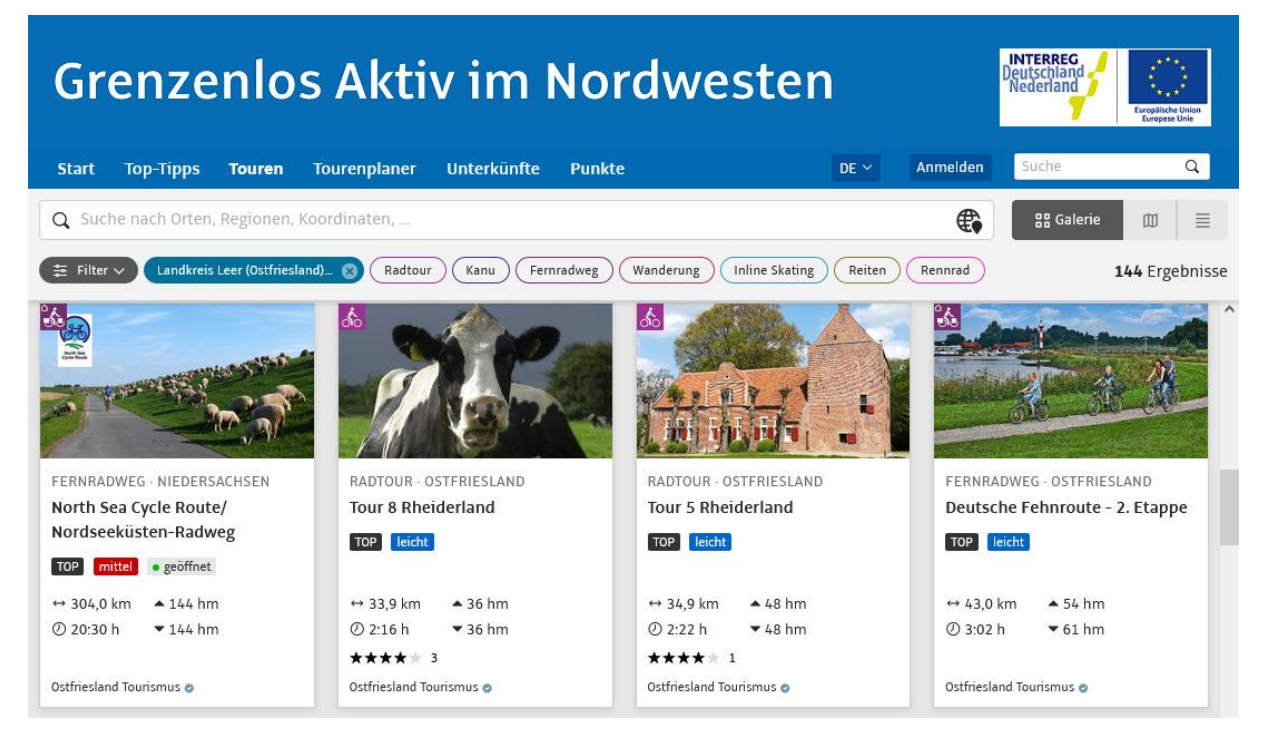

Beim Filtern nach "Landkreis Leer" in der Suchmaske, werden alle Touren im Landkreis Leer dargestellt. Sie können den Gast z. B. auf dieses Ergebnis weiterleiten, indem Sie einfach die Internetadresse verwenden:

[https://www.grenzenlos-aktiv.de/de/touren/#area=1040117&filter=r](https://www.grenzenlos-aktiv.de/de/touren/#area=1040117&filter=r-fullyTranslatedLangus-,r-onlyOpened-,sb-sortedBy-0&wt=Landkreis%20Leer%20(Ostfriesland)%20(Niedersachsen,%20Deutschland)%0A1040117&zc=8,7.26746,53.32759)[fullyTranslatedLangus-,r-onlyOpened-,sb-sortedBy-](https://www.grenzenlos-aktiv.de/de/touren/#area=1040117&filter=r-fullyTranslatedLangus-,r-onlyOpened-,sb-sortedBy-0&wt=Landkreis%20Leer%20(Ostfriesland)%20(Niedersachsen,%20Deutschland)%0A1040117&zc=8,7.26746,53.32759)[0&wt=Landkreis%20Leer%20\(Ostfriesland\)%20\(Niedersachsen,%20Deutschland\)](https://www.grenzenlos-aktiv.de/de/touren/#area=1040117&filter=r-fullyTranslatedLangus-,r-onlyOpened-,sb-sortedBy-0&wt=Landkreis%20Leer%20(Ostfriesland)%20(Niedersachsen,%20Deutschland)%0A1040117&zc=8,7.26746,53.32759) [%0A1040117&zc=8,7.26746,53.32759](https://www.grenzenlos-aktiv.de/de/touren/#area=1040117&filter=r-fullyTranslatedLangus-,r-onlyOpened-,sb-sortedBy-0&wt=Landkreis%20Leer%20(Ostfriesland)%20(Niedersachsen,%20Deutschland)%0A1040117&zc=8,7.26746,53.32759)

Variante 2: Alle Touren ab einem bestimmten Standort (hier: Hafenstrasse Leer). Sie können ganz normale Adressen oder GPS Koordinaten eingeben und sich alle Touren anzeigen lassen, die dort entlangführen.

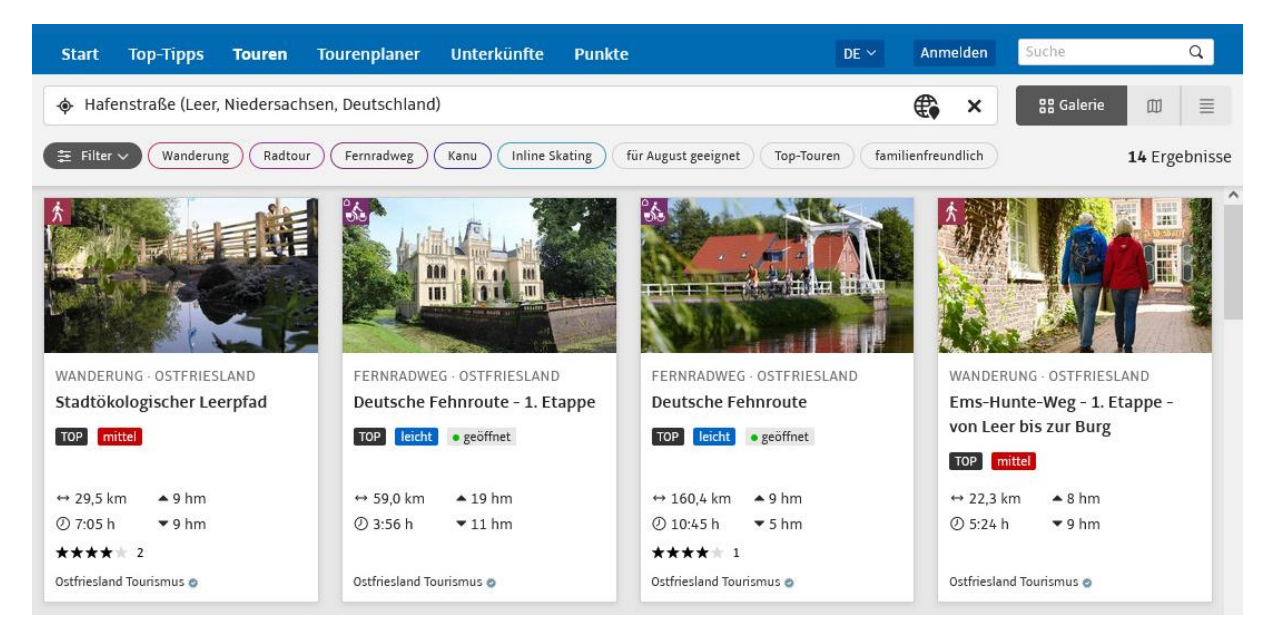

Der Link dazu wäre entsprechend:

[https://www.grenzenlos-aktiv.de/de/touren/#area=\\*&cat=\\*&filter=r](https://www.grenzenlos-aktiv.de/de/touren/#area=*&cat=*&filter=r-fullyTranslatedLangus-,r-onlyOpened-,sb-sortedBy-0&ov=hiking&view=gallery&wt=Hafenstra%C3%9Fe%20(Leer,%20Niedersachsen,%20Deutschland)&zc=13,7.45165,53.2231)[fullyTranslatedLangus-,r-onlyOpened-,sb-sortedBy-](https://www.grenzenlos-aktiv.de/de/touren/#area=*&cat=*&filter=r-fullyTranslatedLangus-,r-onlyOpened-,sb-sortedBy-0&ov=hiking&view=gallery&wt=Hafenstra%C3%9Fe%20(Leer,%20Niedersachsen,%20Deutschland)&zc=13,7.45165,53.2231)[0&ov=hiking&view=gallery&wt=Hafenstra%C3%9Fe%20\(Leer,%20Niedersachsen,](https://www.grenzenlos-aktiv.de/de/touren/#area=*&cat=*&filter=r-fullyTranslatedLangus-,r-onlyOpened-,sb-sortedBy-0&ov=hiking&view=gallery&wt=Hafenstra%C3%9Fe%20(Leer,%20Niedersachsen,%20Deutschland)&zc=13,7.45165,53.2231) [%20Deutschland\)&zc=13,7.45165,53.2231](https://www.grenzenlos-aktiv.de/de/touren/#area=*&cat=*&filter=r-fullyTranslatedLangus-,r-onlyOpened-,sb-sortedBy-0&ov=hiking&view=gallery&wt=Hafenstra%C3%9Fe%20(Leer,%20Niedersachsen,%20Deutschland)&zc=13,7.45165,53.2231)

Bei weiteren Fragen dazu steht Ihnen das Team der Ostfriesland Tourismus GmbH gerne zur Verfügung. Unsere Kontaktdaten finden Sie [hier.](https://www.ostfriesland.travel/service/ansprechpartner)